# **PCManFM**

- Objet : Installation et utilisation de PCManFM
- Niveau requis : [débutant,](http://debian-facile.org/tag:debutant?do=showtag&tag=d%C3%A9butant) [avisé](http://debian-facile.org/tag:avise?do=showtag&tag=avis%C3%A9)
- Commentaires : Naviguer, visionner ses fichiers
- Débutant, à savoir : [Utiliser GNU/Linux en ligne de commande, tout commence là !](http://debian-facile.org/doc:systeme:commandes:le_debianiste_qui_papillonne)
- Suivi :
	- $\circ$  Création par **Stitia le 31/03/2013**
	- ∘ Testé par **Stitia le 31/03/2013** sur Wheezy
- Commentaires sur le forum :  $C$ 'est ici<sup>[1\)](#page--1-0)</sup>

## **Présentation**

**PCManFM** est un gestionnaire de fichiers très léger et rapide, facile à utiliser et très riche en fonctionnalités.

**PCManFM** est installé par défaut sous [LXDE](http://debian-facile.org/doc:environnements:lxde:lxde).

### **Installation**

Rien de plus facile que de l'installer avec votre gestionnaire de paquets<sup>[2\)](#page--1-0)</sup> habituel :

```
apt-get update && apt-get install pcmanfm
```
## **Configuration**

Ce logiciel possède plusieurs fichiers de configuration

• Le fichier :

```
~/.config/pcmanfm/default/pcmanfm.conf
```
vous permettra de configurer le montage des périphériques, les couleurs et la police utilisées dans PCManFM.

On y retrouve une partie du menu de **Préférences**.

 $\bullet$  Le fichier :

~/.config/libfm/libfm.conf

On peut y gérer le terminal, l'utilisation de la corbeille… On retrouve cette partie dans le menu **Préférences**.

• Le fichier :

#### /usr/share/applications/defaults.list

où on retrouve les types mime des fichiers et les logiciels associés pour leur ouverture.

• Le fichier :

~/.gtk-bookmarks

pour gérer les raccourcis que vous utilisez. Vous les retrouverez dans le menu :

marque-pages

Vous retrouverez en fait pas mal de configurations dans le menu :

Éditer > Préférences

notamment sur le comportement des fichiers, les aperçus des icônes…

### **Utilisation**

PCManFM se compose de plusieurs zones.

- le menu
- la barre d'outils et la barre d'adresse
- le panneau latéral
- la zone d'affichage du contenu du répertoire
- $\pmb{\times}$

#### **La barre des menus**

Rien que du classique à ce niveau là.

Remarquons tout de même que l'on trouve le menu Préférences dans Éditer. Vous pourrez avoir ainsi accès à une partie des configurations.

Les marque-pages listent les entrées qui sont dans le panneau latéral. En cliquant sur "Marquer cette page", vous ajoutez le lien dans la liste. Vous pouvez ensuite les organiser à votre guise.

Personnellement, je préfère éditer le fichier "~/.gtk-bookmarks".

Vous pouvez aussi ouvrir le répertoire courant dans un terminal, celui qui vous aurez défini dans les préférences. Ça se passe dans le menu Outils.

### **Fonctionnalités**

PCManFM permet l'ouverture dans des onglets.

- Il suffit de faire un clic milieu<sup>[3\)](#page--1-0)</sup> de la souris pour ouvrir un répertoire dans un nouvel onglet.
- Vous pouvez aussi utiliser le raccourci Ctrl + T pour ouvrir un nouvel onglet et entrer l'adresse dans la barre du haut.
- Vous pouvez utiliser l'[autocompletion.](http://debian-facile.org/doc:programmation:bash:autocompletion) Toutefois, vous aurez une recherche interactive au fur et à mesure de la frappe. Vous retrouverez ainsi le chemin vers :
	- la corbeille

trash:///

le réseau

network:///

les applications

/usr/share/applications

- Via le clic droit, vous avez le menu contextuel.
- Celui-ci est différent selon que vous cliquez sur un fichier ou sur l'espace libre du répertoire ouvert.
- Le montage/démontage des disques est intégré dans le panneau latéral. Un clic et ça roule…
- Vous pouvez aussi gérer votre fond d'écran.

Si un LXDEsien veut bien renseigner cette fonctionnalité, il gagne un point chocolat.

- Un appui sur F4 permet d'ouvrir un terminal positionné dans le répertoire courant.
- Il est aussi possible d'ouvrir le répertoire courant en tant qu'utilisateur root (par le menu Outils).

# **Voir aussi**

note

• [spacefm un fork de pcman](http://debian-facile.org/doc:systeme:spacefm)

# **Liens**

#### **Liens utiles vers :**

- [le blog](http://blog.lxde.org/)
- [le wiki](http://wiki.lxde.org/en/PCManFM)
- [le projet](http://sourceforge.net/projects/pcmanfm/)
- [le wiki Ubuntu](http://doc.ubuntu-fr.org/pcmanfm)

N'hésitez pas à y faire part de vos remarques, succès, améliorations ou échecs ! [2\)](#page--1-0) [apt](http://debian-facile.org/doc:systeme:apt) [3\)](#page--1-0)

roulette

From: <http://debian-facile.org/> - **Documentation - Wiki**

Permanent link: **<http://debian-facile.org/doc:systeme:pcmanfm>**

Last update: **07/09/2015 17:54**

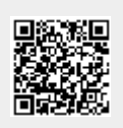